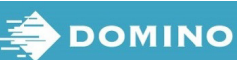

(1) Verwenden Sie die Pfeiltasten im Hauptmenü, um Betriek hervorzuheben.

Linien im Text hervor, und drücken Sie die Eingabetaste. **ARBEITSSCHUTZ** 

Geben Sie über die Tastatur ein Textelement in die Message ein oder drücken Sie die Taste Einfügen, um andere Datentypen einzugeben.

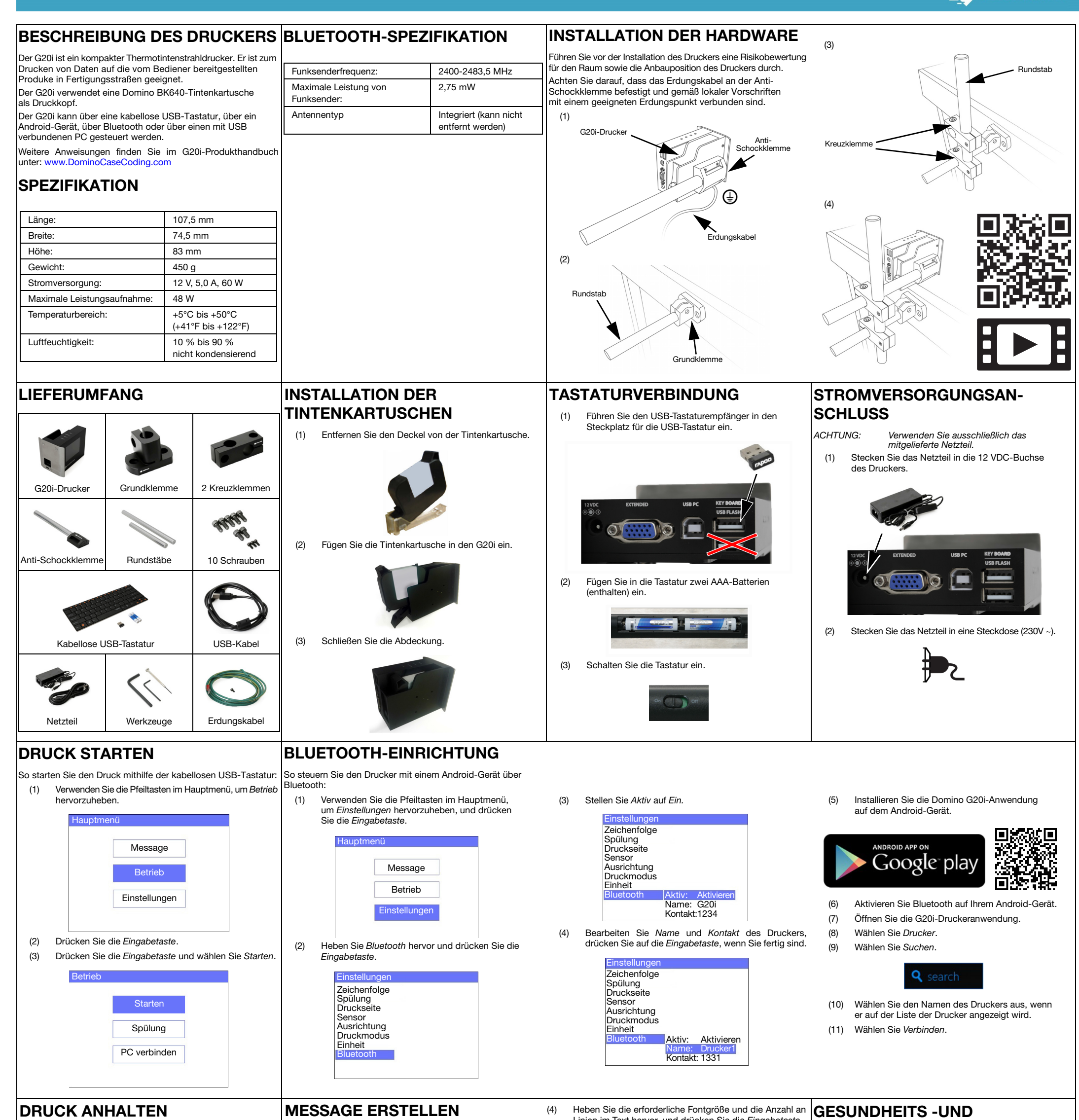

So halten Sie den Druck mithilfe der kabellosen USB-Tastatur an: | So erstellen Sie eine Message mithilfe einer kabellosen

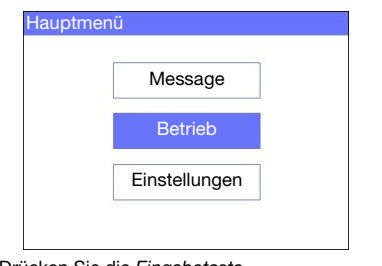

- (2) Drücken Sie die Eingabetaste.
- (3) Drücken Sie die Eingabetaste und wählen Sie Stopp.

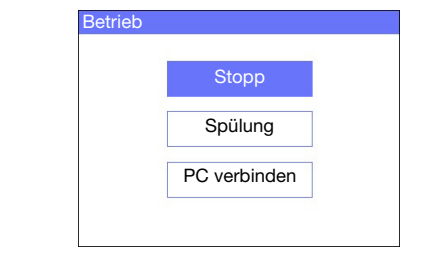

USB-Tastatur:

- (1) Verwenden Sie die Pfeiltasten im Hauptmenü, um Message hervorzuheben, und drücken Sie die Eingabetaste.
- (2) Drücken Sie die Eingabetaste und wählen Sie Neu erstellen.

(3) Verwenden Sie die Pfeiltaste, um Normaler Font oder Großbuchstaben hervorzuheben, und drücken Sie die Eingabetaste.

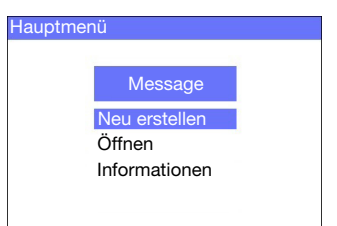

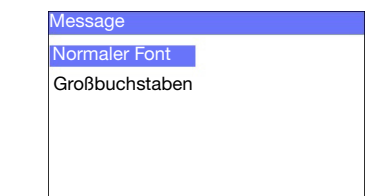

- (6) Drücken Sie anschließend die ESC-Taste.
- (7) Wählen Sie Speichern, um die Message im internen Speicher zu speichern, oder wählen Sie Nein, um die Message zu verwerfen.

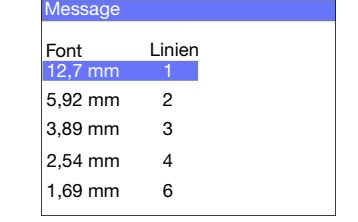

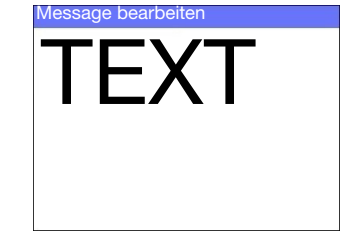

- Vor der Lagerung, Handhabung, dem Transport oder der Verwendung der Tintenkartuschen das entsprechende Sicherheitsdatenblatt (SDB) lesen.
- Vor Verdrahtungsarbeiten die Spannungsversorgung unterbrechen.
- Sicherstellen, dass alle Kabel in sicherem Abstand von beweglichen Komponenten der Produktionslinie verlegt sind.
- Die Düsen der Tintenkartuschen ausschließlich mit fusselfreien Tüchern reinigen.
- Beachten Sie beim Reinigen der Düsen der Tintenkartuschen die Anweisungen im Produkthandbuch unter: [www.DominoCaseCoding.com](http://www.dominocasecoding.com)
- Die Druckköpfe durch ordnungsgemäße Einstellung und Ausrichtung der Seitenschienen und Produktführungen vor Stößen und Schlägen schützen.
- Keine umschlossenen Komponenten des Druckers oder der Druckköpfe freilegen. Sie enthalten keine Bauteile, die vom Bediener gewartet werden können.
- Tragen Sie beim Bedienen des G20i geeignete Schutzausrüstung.
- Der G20i ist nur für den Einsatz in Innenräumen konzipiert, bedienen Sie den Drucker nicht im Freien oder in einer Umgebung außerhalb des angegebenen Betriebsbereichs.
- Zusätzliche Dokumentation in Ihrer jeweiligen Sprache ist verfügbar unter: [www.DominoCaseCoding.com](http://www.dominocasecoding.com)